УДК 76:001.891.57

## **СОЗДАНИЕ ТРЕХМЕРНОЙ МОДЕЛИ И РАСЧЕТ КОЛЕСНОЙ ПАРЫ НА ПРОЧНОСТЬ В СРЕДЕ AUTODESK INVENTOR**

## **О.В. Артюшков**, ст. преподаватель, **И.А. Банцаревич**, студент

*Белорусский государственный университет транспорта, г. Гомель, Республика Беларусь*

Ключевые слова: компьютерное моделирование, трехмерные модели, статический расчет на прочность.

Аннотация. Представлен опыт создания трехмерных моделей отдельных деталей, составляющих колесную пару железнодорожного подвижного состава, а также создания сборки и проверки на прочность всей колесной пары при помощи системы Autodesk Inventor.

Современное машиностроение не стоит на месте и постоянно развивается. При создании чего-то нового инженерам и проектировщикам приходится часто сталкиваться с такой задачей, как расчет конструкций на прочность. Однако ручной расчет является трудоемким и занимает много времени. Облегчают данную задачу пакеты компьютерных программ, которые позволяют производить расчеты на прочность. К таким программам можно отнести Comsol, ANSYS, Creo Parametrik, NormCAD, SCAD, SolidWorks, Autodesk Inventor.

В Белорусском государственном университете транспорта кафедрой «Графика» при обучении студентов механических специальностей в последние годы широко используются графические системы AutoCAD и Autodesk Inventor. Autodesk Inventor – система трехмерного твердотельного и поверхностного моделирования, предназначенная для создания цифровых прототипов промышленных изделий, которая обеспечивает полный цикл проектирования и создания конструкторской документации.

После завершения курса инженерной графики студенты, изучавшие Autodesk Inventor, продолжают совершенствовать навыки работы с данным пакетом, при этом рассматривают элементы, не входящие в основной курс инженерной графики (например, сварка, работа с тонколистовым металлом, расчеты на прочность). Для пользования пакетом имеются бесплатные стуленческие лицензии.

Покажем, как с помощью Autodesk Inventor можно рассчитать на прочность вагонную колесную пару при статическом нагружении.

На первом этапе по эскизам создаем элементы колесной пары, вычерчиваем колесные центры и облегченную ось колесной пары, далее создаем их трехмерные модели (рисунок 1). Модель в Autodesk Inventor является точным цифровым 3D-прототипом изделия, с помощью которого можно проверять конструкцию в действии параллельно с ведением конструкторских работ.

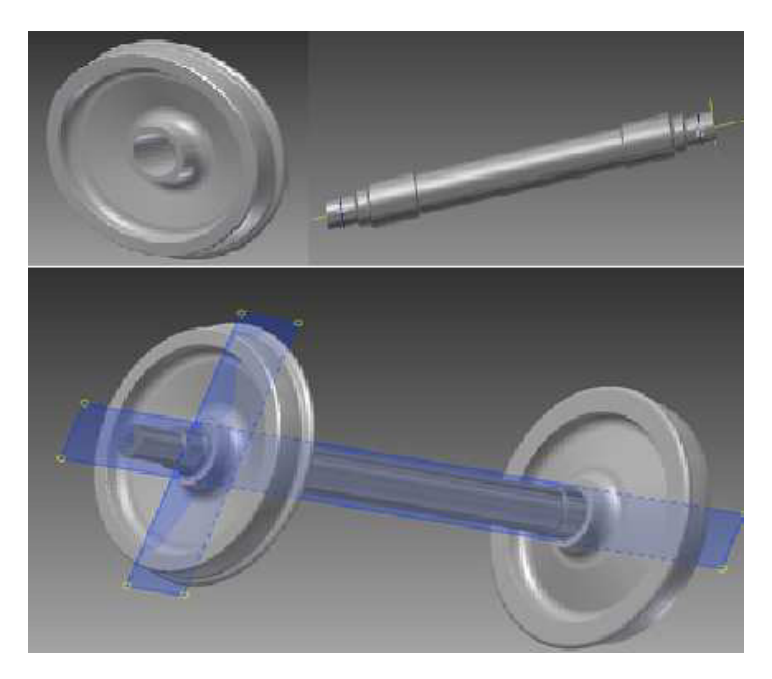

Рисунок 1. Трехмерные модели отдельных элементов и колесной пары

После назначения материала деталей приступаем непосредственно к сборке колесной пары, закрепив для предотвращения вращения на оси колесные центры. Делаем колесную пару неподвижной. Моделируем, закрепляем колесную пару относительно горизонта с помощью функции фиксации.

На колесную пару неподвижного вагона действуют следующие нагрузки: силы реакции между рельсом и колесами; сила тяжести; силы, создаваемые в шейке оси действием веса вагона. Расчетные силы условно принимаются квазистатическими и действующими независимо друг от друга.

На поверхности шейки оси действует распределенная нагрузка (реакция в подшипнике) (рисунок 2). Используя функции силы тяжести, приложим нагрузки на колесную пару. Для получения более точных расчетов разбиваем колесную пару на конечные элементы (более мелкие составляющие) с помощью функции вида сетки.

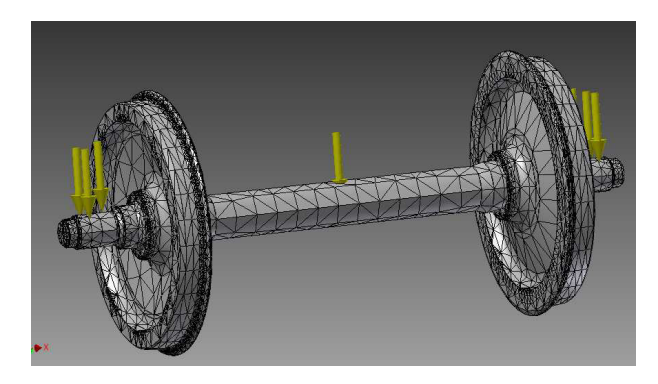

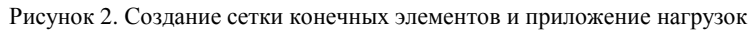

Дальнейший расчет напряжений производим с использованием функции выполнения моделирования, дожидаемся обработки информации и получаем результат. Сохраняем результаты в виде отчета. Полученный отчет открывается в браузере в виде веб-страницы.

Завершающим этапом является анализ информации. По данным расчета по методу Мизеса полученные результаты переводим в допустимые напряжения согласно нормам расчета на прочность вагонов. Определяем, что результаты соответствуют предъявляемым требованиям [1]. По полученным результатам и изображению можно видеть участки конструкции, которые являются по-разному нагруженными, а также места опасных сечений (рисунок 3). Слева имеется шкала, на которой цвет соответствует некоторому значению напряжения.

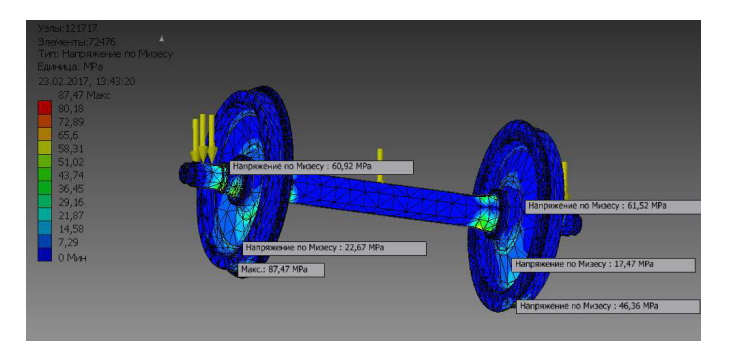

Рисунок 3. Результат расчета

В результате проведенной работы на примере расчета колесной пары показано, как с помощью пакета Inventor можно проверять на прочность разные элементы конструкций. Навыки расчета на прочность в Inventor можно применять в дальнейшем обучении, при выполнении курсовых и дипломных проектов, а также на производстве. Плюсом такого расчета является то, что для проверки этой же пары на практике нужно использовать дорогостоящее оборудование, тензодатчики и прочее, а при помощи пакета Inventor результат можно получить за очень короткий промежуток времени. К тому же при разработке какого-либо проекта можно на ранних стадиях устранить недостатки конструкции.

Таким образом, освоение пакета Autodesk Inventor позволяет развить полезные умения и навыки, которые необходимы современному студенту и инженеру.

## Список литературы

 $1$ Нормы для расчета и проектирования вагонов железных дорог МПС колеи 1520 мм (несамоходных). - Москва: ГосНИИВ-ВНИИЖТ, 1996. - $319c$